## **ZT‐2055‐IOP Quick Start**

### *ZigBee Wireless I/O Pair Connection*

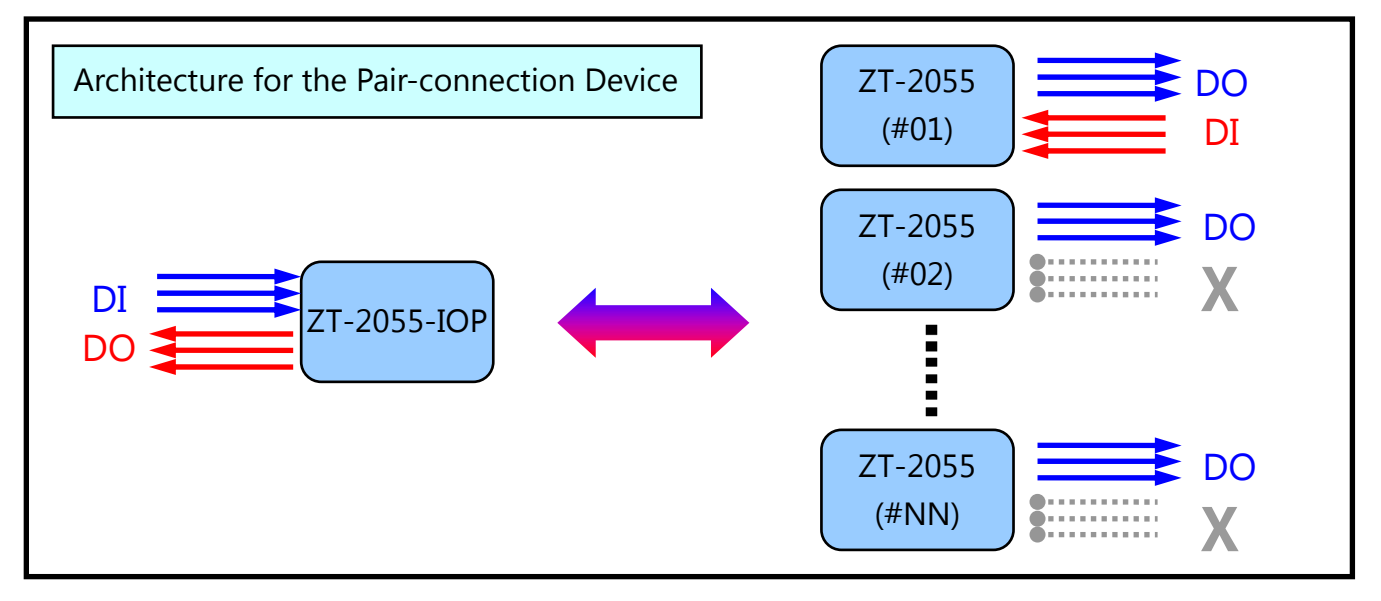

## 1 *What's in the shipping package?*

The package includes the following items:

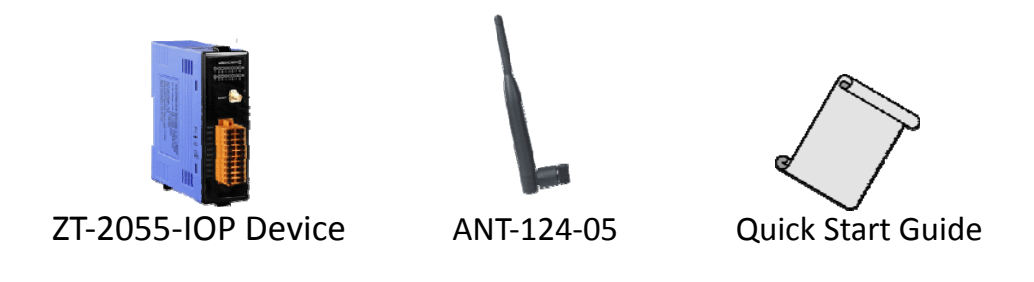

## 2 *Preparing the device*

1. Install the ZT Configuration Utility (v2.0.3 or later) if the ZT-2055-IOP is NOT paired with ZT-2055 device, the software configuration is needed.

CD: \Napdos\ZigBee\ZT\_Series\Utility [http://ftp.icpdas.com/pub/cd/usbcd/napdos/zigbee/zt\\_series/utility](http://ftp.icpdas.com/pub/cd/usbcd/napdos/zigbee/zt_series/utility) 

2. Power Supply:  $+10 \sim +30$  V<sub>DC</sub>

## 3 *Introduction of configurations*

#### **Overview of the ZT-2055-IOP Hardware Configuration**

The DIP and Rotary switches should be adjusted based on the specific network requirements, as described below.

#### **Rotary Switch** (LSB Address)

- A. On the ZT-2055-IOP, this switch is fixed and cannot be adjusted. (The ZigBee coordinator is always set to 0x0000)
- B. On the ZT-2055, the switch is used to define the Device ID and Node ID for the ZigBee network.

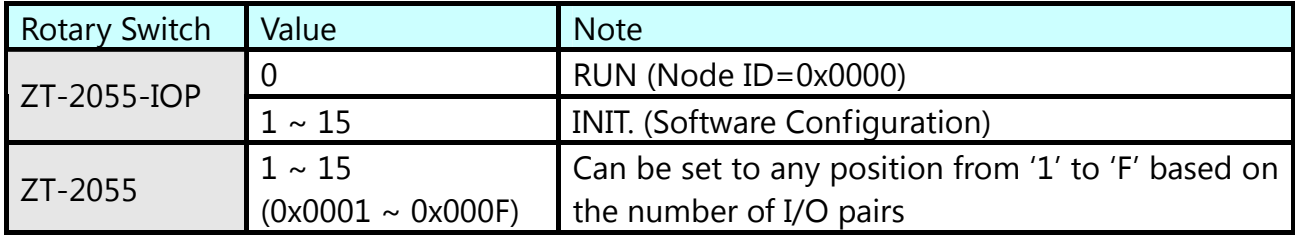

#### **DIP Switch (1)** (MSB Address)

- A. On the ZT-2055, this switch is used to define the **MSB** (Most Significant Bit) **address**.
- **DIP Switches (1~3)** (Pair Number / Protocol, Checksum)
	- A. On the ZT-2055-IOP, these switches are used to define the **number of I/O pairs** for showing debug message via LED indicators. It polls every ZT-2055 device every 10 seconds via an unicast frame to check the **connection survival**.
	- B. On the ZT-2055, these switches are used to define the **protocol** and **checksum**.

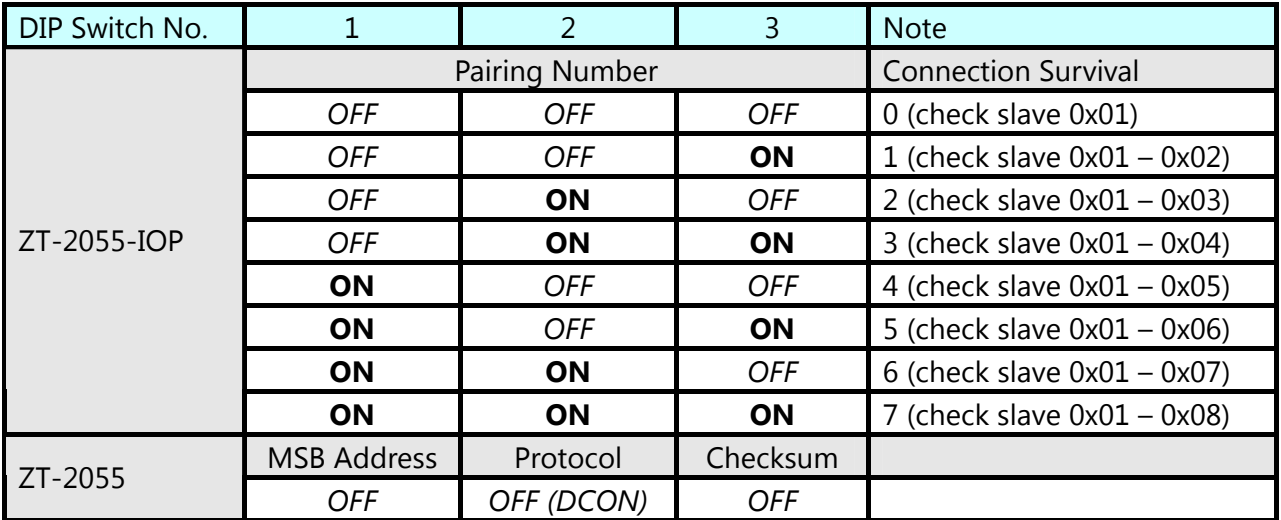

#### **DIP Switch (4)** (Safe Value / Pan ID)

This switch is used to enable the **watchdog** of the remote ZT-2055 device to start the safe value function.

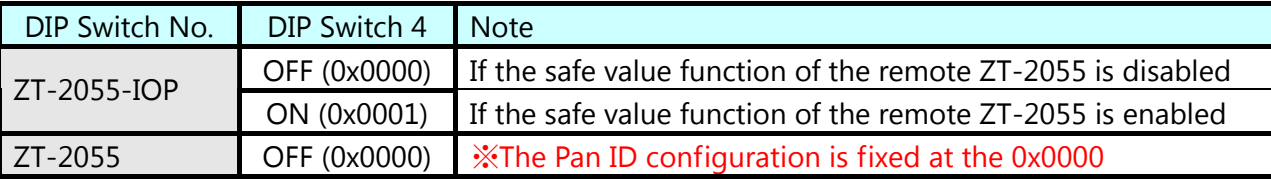

#### **DIP Switches (5~8)** (RF Channel)

These switches are used to define the **RF channel** used for both the ZT-2055-IOP and ZT-2055 and the values set for both devices must be the same.

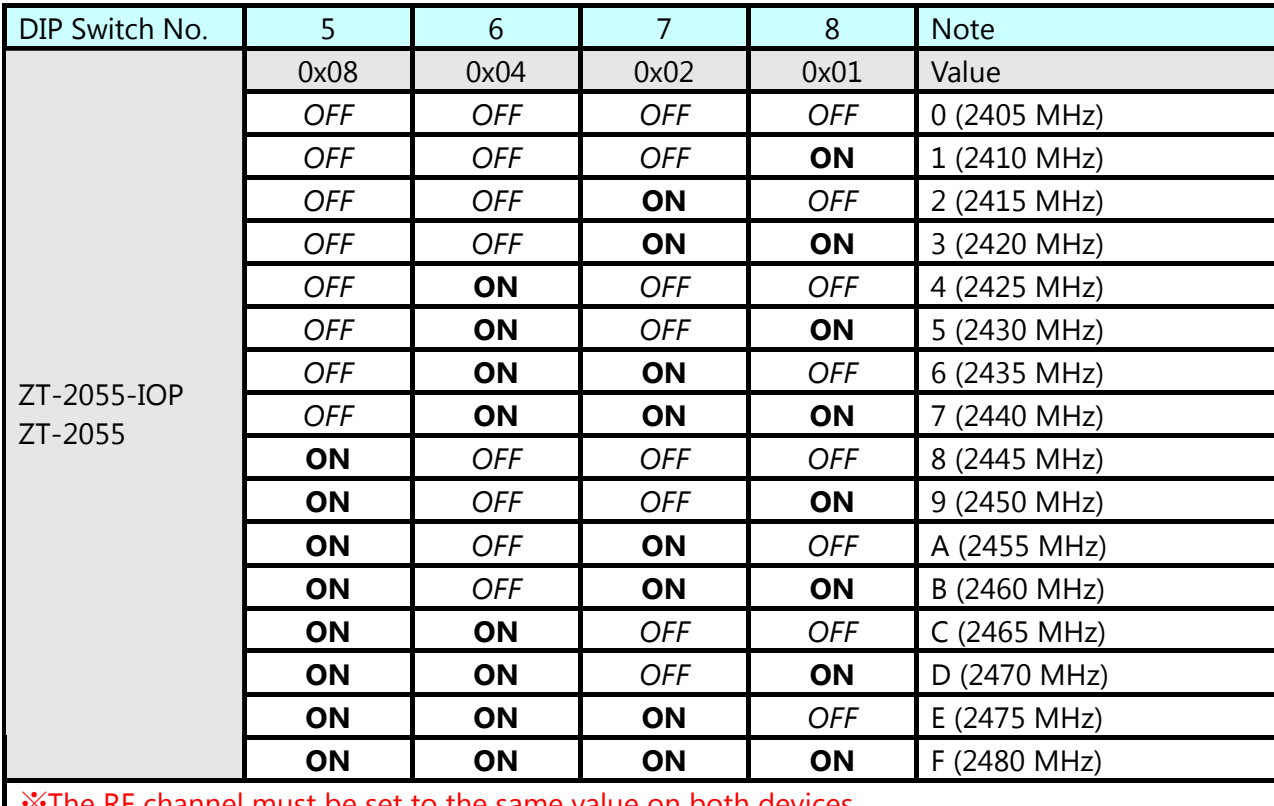

Inannel must be set to the same value.

※ The Method of Channel Selection:

Scan the channel of WLAN which have been occupied via some tools. For example, you can download the application of Wifi Analyzer in your Smartphone. It would help you to detect the wireless signal and analysis the WLAN.

As the below screenshot shown, there are several WLAN on the channel 1, 6 and 11. User can refer the below chart of Wifi and ZigBee to select the best channel. As the result we know the ZigBee channel 4, 9, E and F are not overlap with the WLAN, and they are recommended.

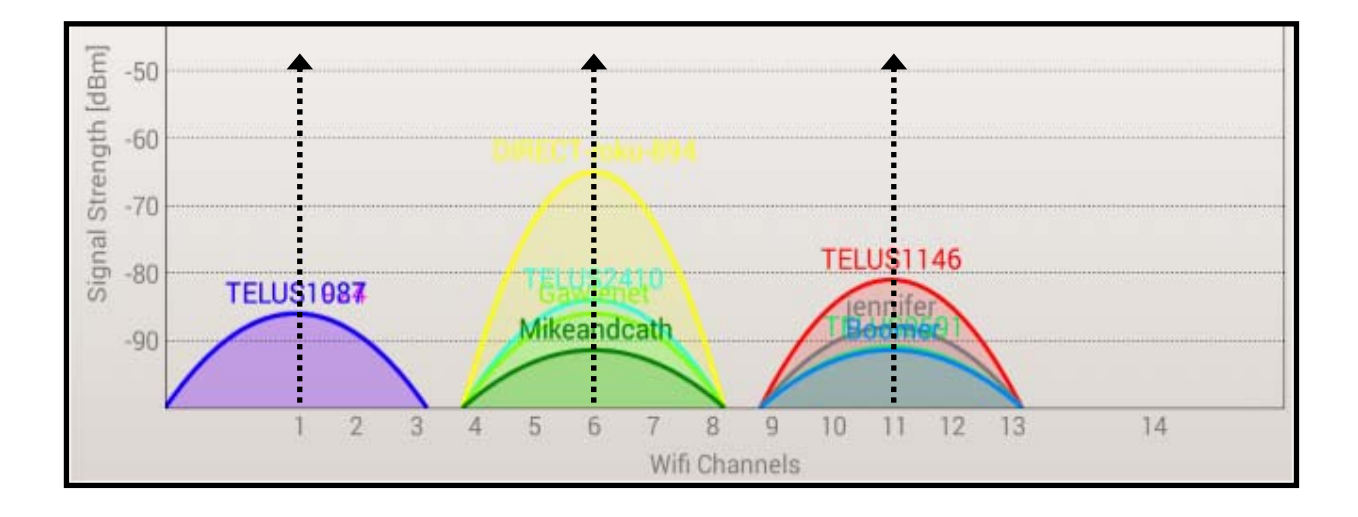

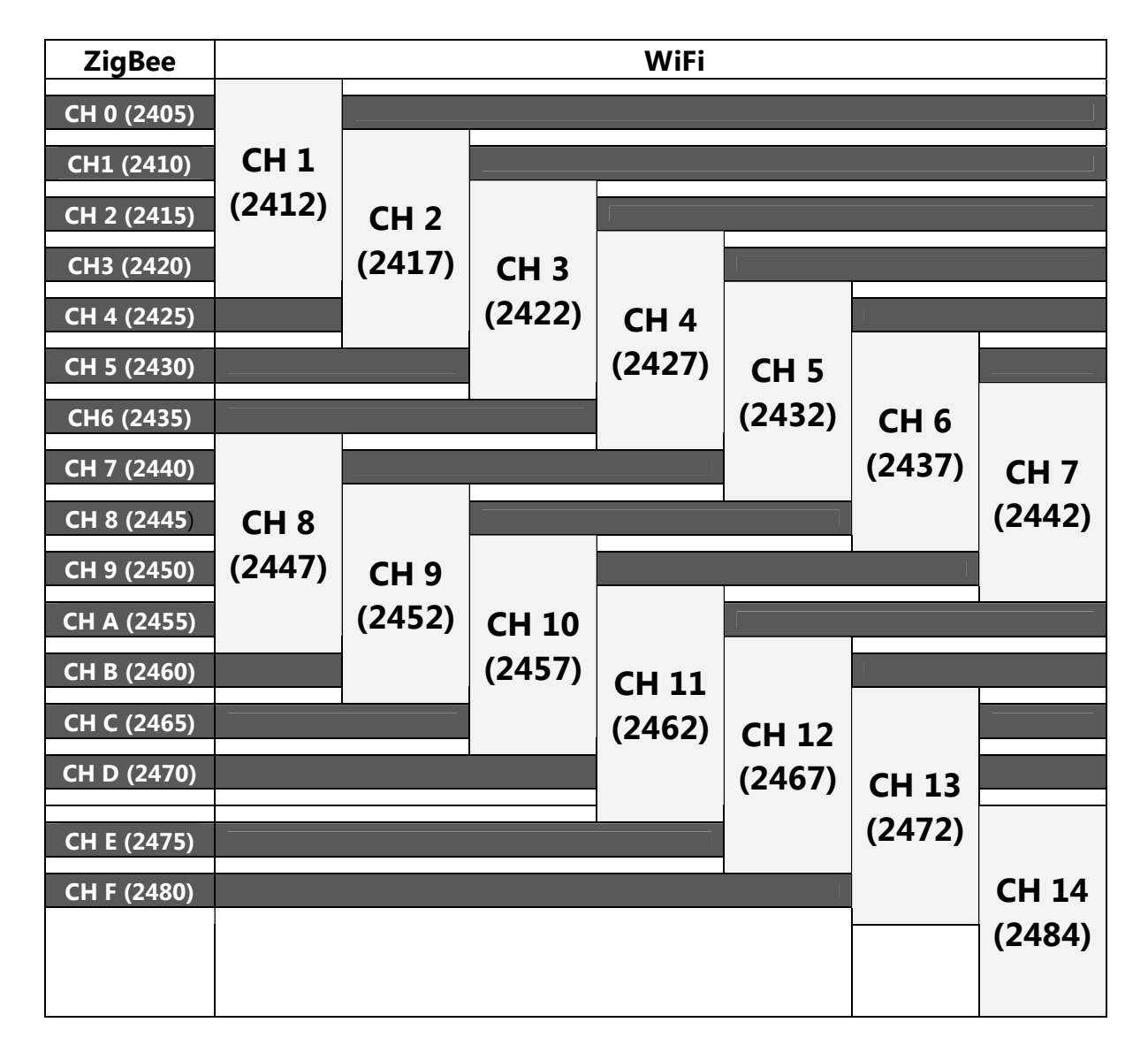

#### **Overview of the ZT-2055-IOP Software Configuration (Advanced)**

A number of advanced functions and configurations are available on ZT-20XX-IOP devices, including functions related to wireless encryption, Safe Values for the output channels, adjustable I/O pairings and the ability to modify remote devices that have a different number of I/O channels to be paired, etc.

By default, device pairing is fixed to devices with the same number of I/O channels. The following is an overview of common ZT-20XX-IOP and ZT-20XX device pairings.

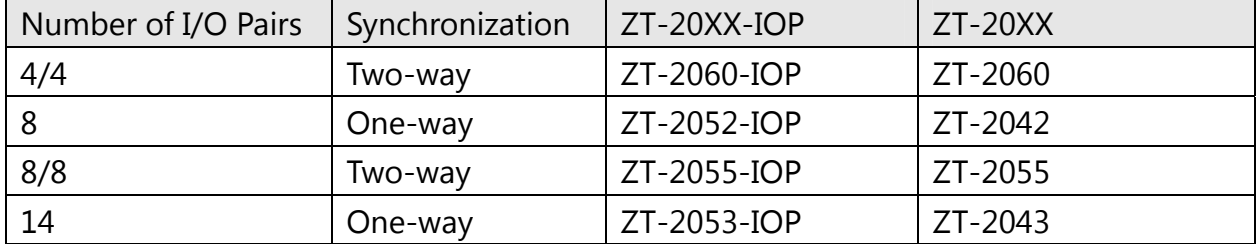

Flexibility in device pairings for ZT-20XX-IOP devices can be achieved through software configuration. Please refer the section 3.4 of the user manual for more details.

### 4 *Wire Connections*

#### ZT‐2055‐IOP and ZT‐2055

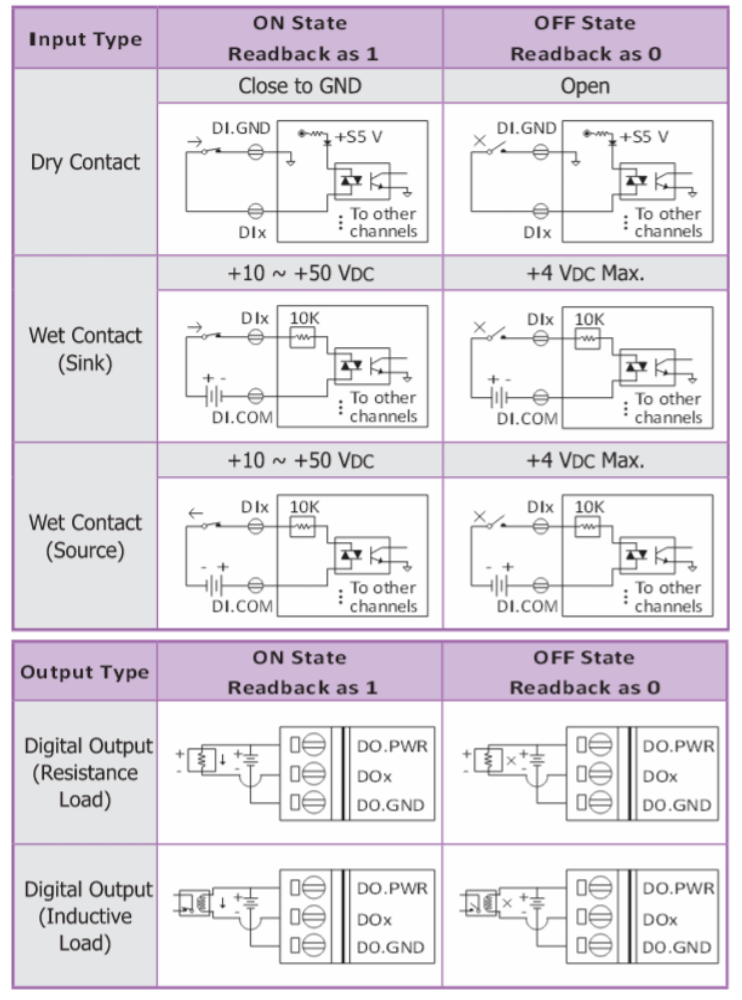

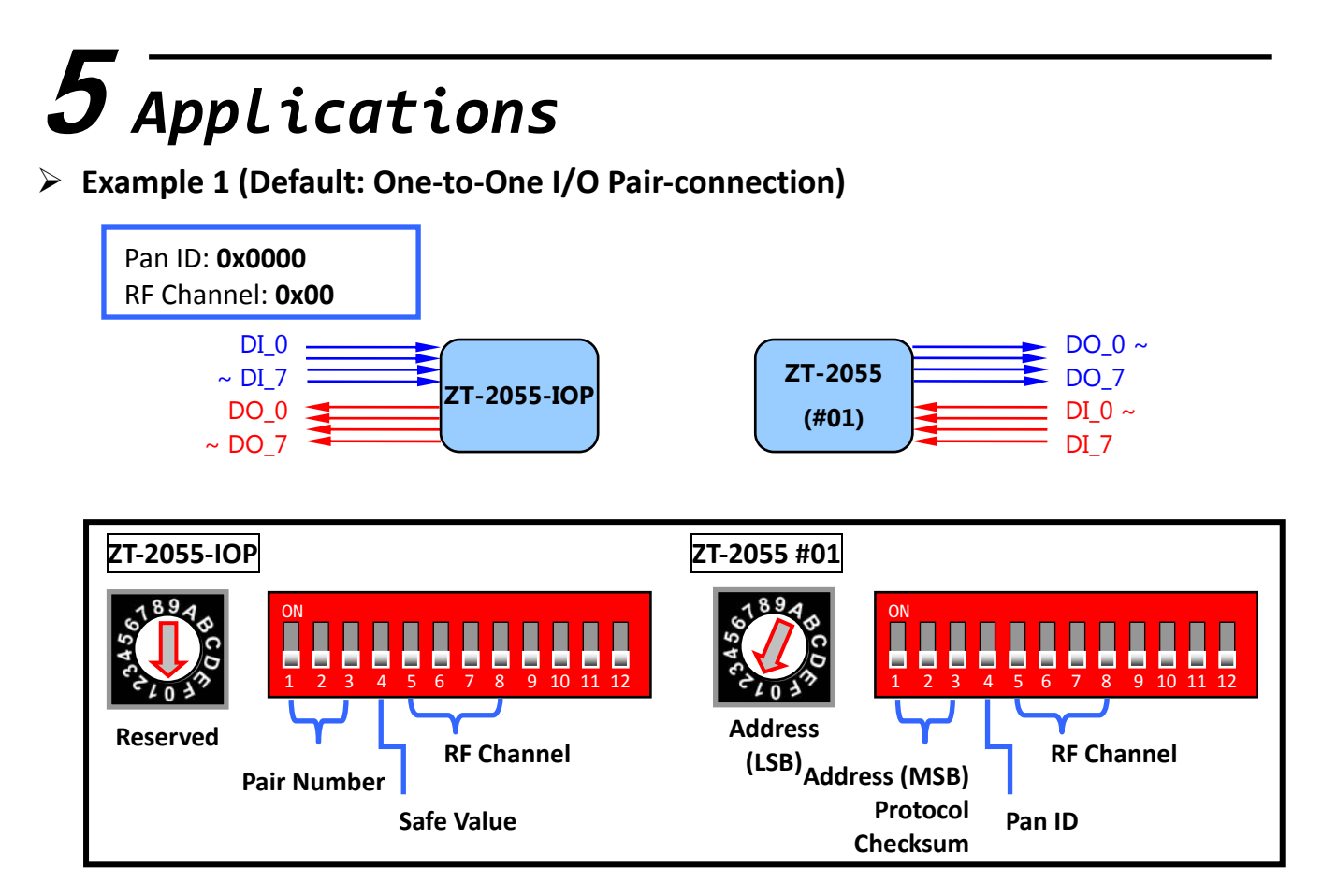

**Example 2 (Synchronizing different digital channels to different devices)**

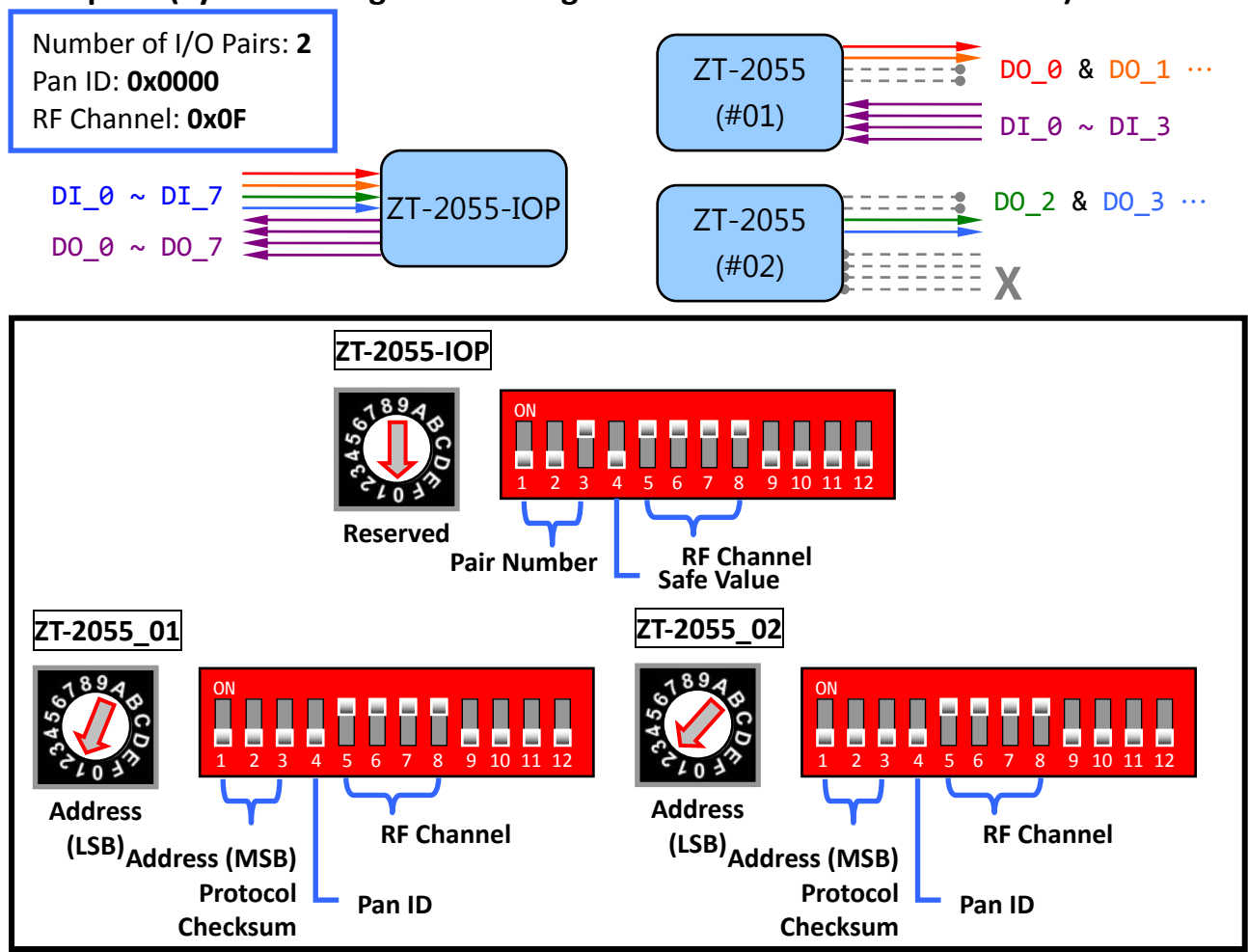

ZT‐2055‐IOP Quick Start, v1.0, 2014/08/11 Page 6

#### **Example 3 (Synchronizing all of the digital channels to different devices)**

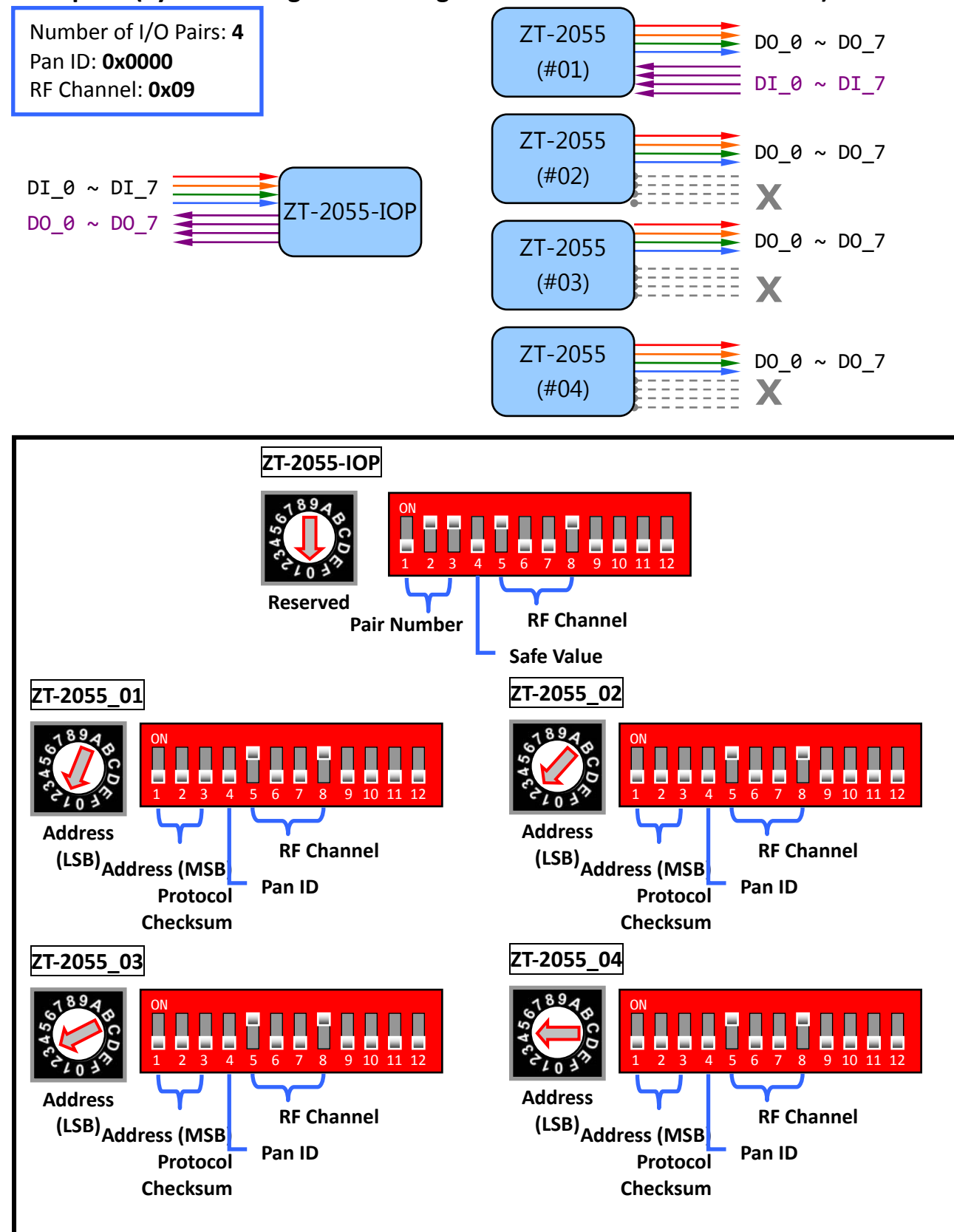

# 6 *Appendix*

#### $\triangleright$  LED Indicators

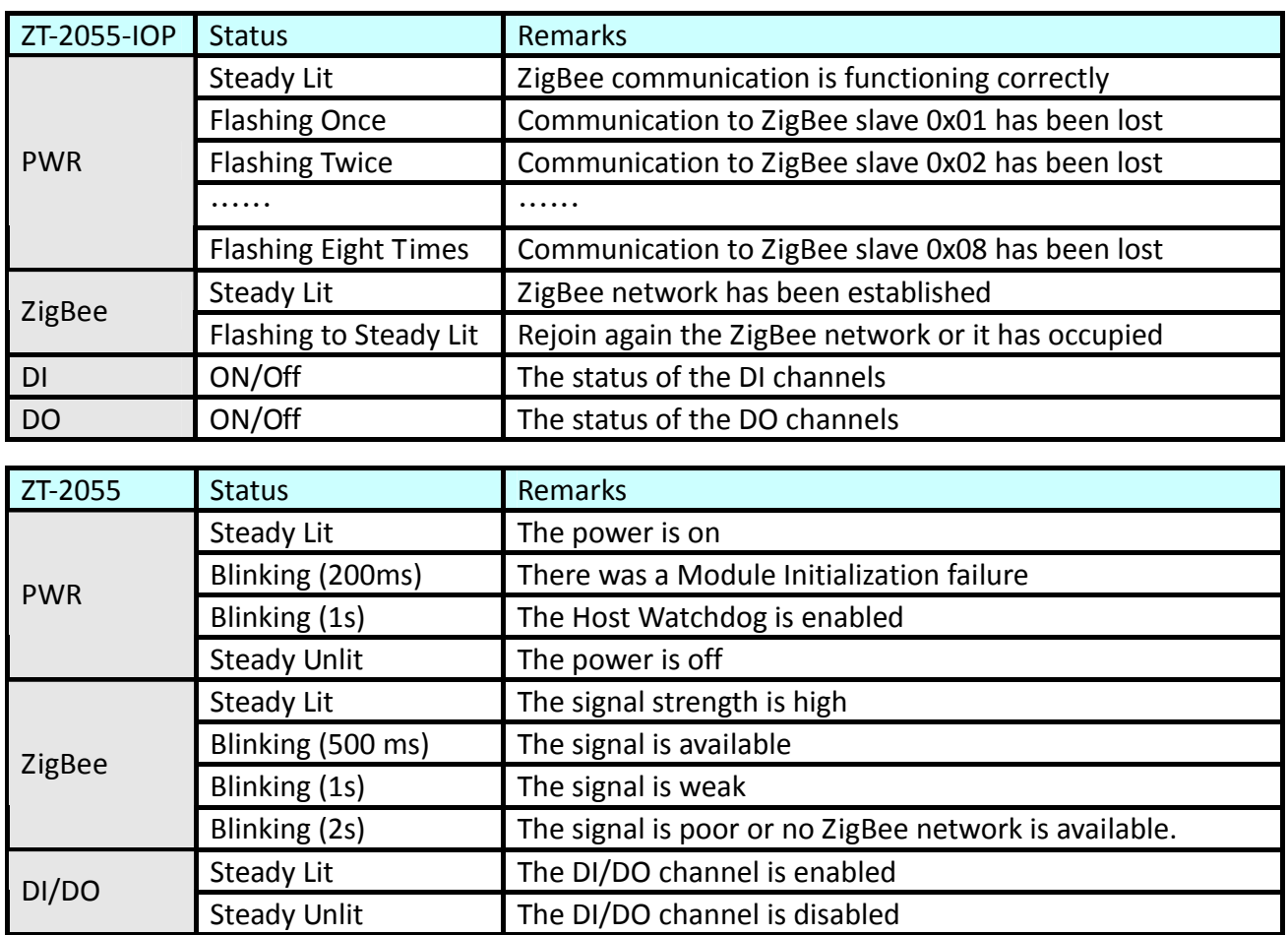

#### > Technical Service

If you have any difficulties using your ZT‐2000‐IOP series I/O device, please send a description of the problem to [service@icpdas.com](mailto:service@icpdas.com)

Include the following items in your email:

- *A description or diagram of the current DIP switch positions.*
- *A copy of the configuration file for the ZT-IOP coordinator. This file can be obtained using the procedure outlined below and should be attached to your email.*